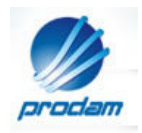

# Sistema EOL Manual de Procedimentos

## Turmas- DRE

30/setembro/2010

DRD1 / GR1 / PRODAM

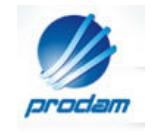

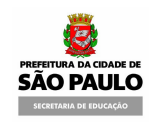

## Prefeitura do Município de São Paulo

- SME Secretaria Municipal da Educação
- PRODAM Empresa de Tecnologia da Informação e Comunicação
- DRD1 Diretoria de Relacionamento e Desenvolvimento 1
- GRI Gerência de Relacionamento 1

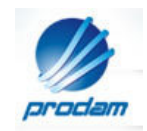

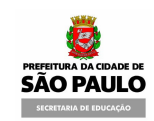

## **SUMÁRIO**

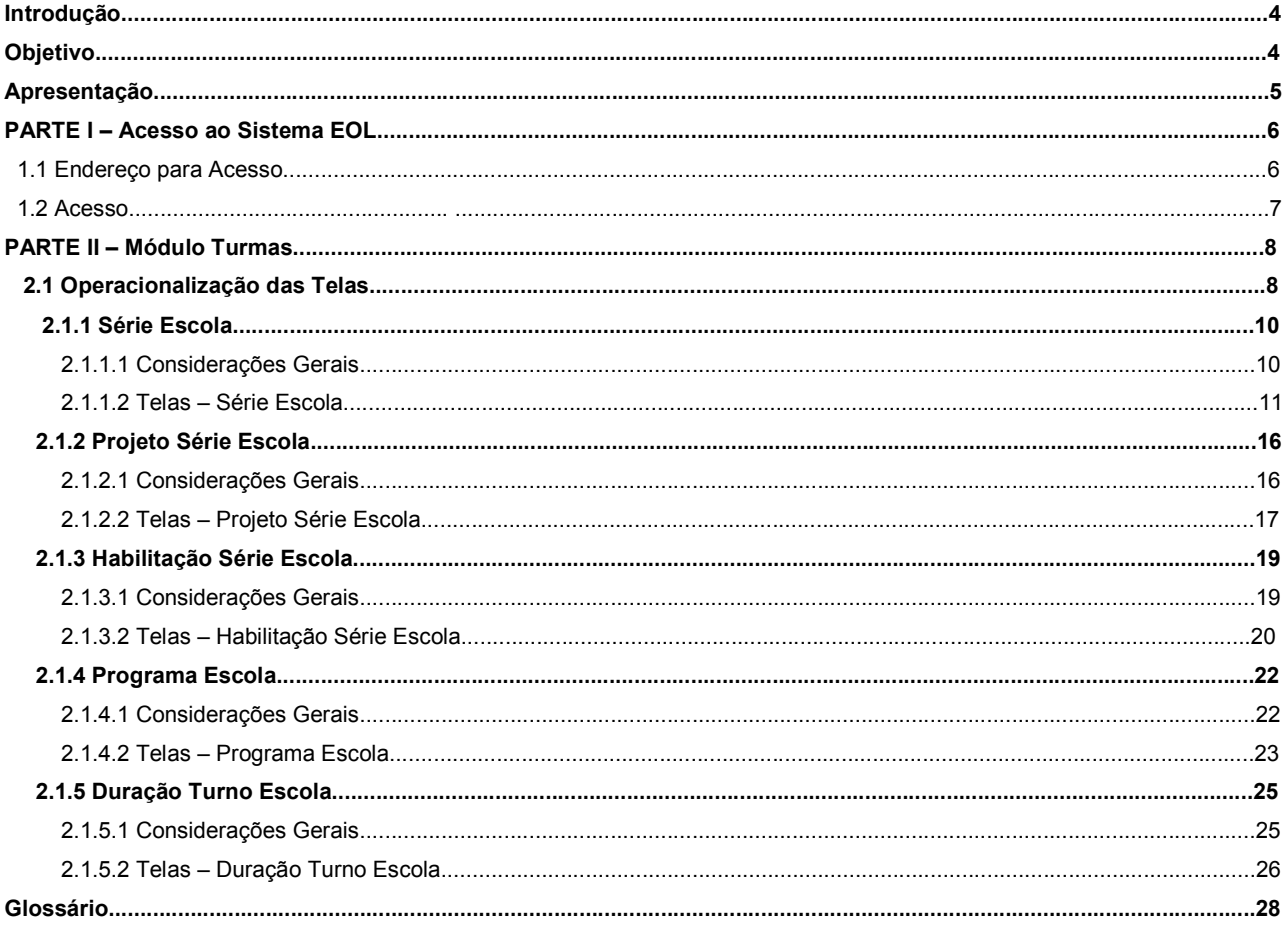

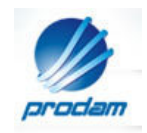

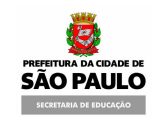

## INTRODUÇÃO

#### Módulo Turmas

O módulo Turma tem por finalidade formar a estrutura das turmas de uma escola para o ano letivo. As turmas serão montadas de acordo com as grades disponíveis para a escola, considerando os seguintes pontos:

- Tipos de Turmas (Regular/Educação Física/Programa);
- Modalidades/Etapas/Ciclos/Séries/Habilitações/Projetos ou Programas;
- Turnos/Duração.
	- Conforme ambiente, quantidade de vagas e periodicidade (anual, semestral, quinzenal...) da Turma.

## OBJETIVO

Este material técnico tem por finalidade orientar os usuários do sistema EOL na operacionalização das telas do módulo Turmas.

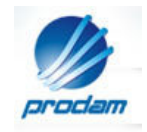

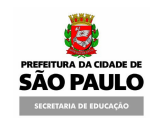

## APRESENTAÇÃO

Visando facilitar o entendimento da matéria, este trabalho foi dividido em 2 partes:

## PARTE I

Apresenta a forma de acesso ao Sistema EOL.

## PARTE II

Fornece orientação referente à operacionalização das telas do Módulo Turmas.

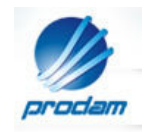

## PARTE I – ACESSO AO SISTEMA EOL

**SÃO PAULO** 

1.1 Endereço para Acesso

O usuário acessa o sistema através do endereço http://eol.prefeitura.sp.gov.br/

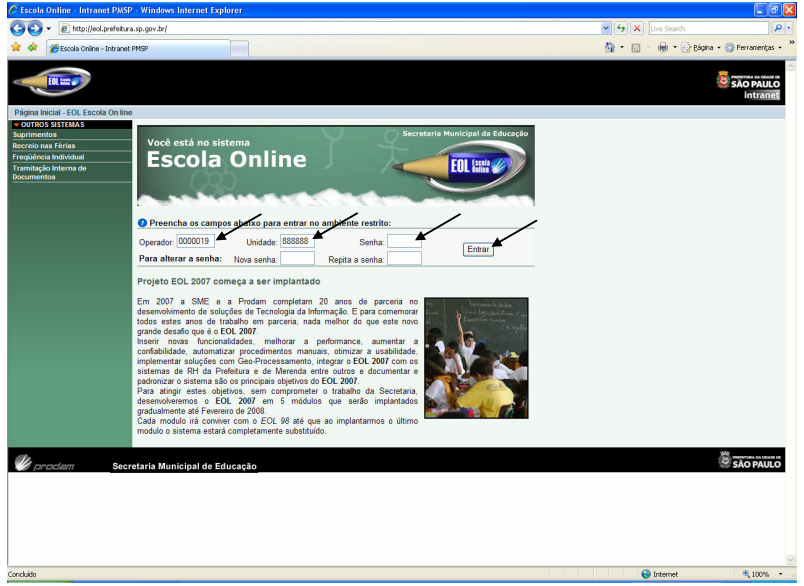

O sistema apresenta a tela de login. Preencha os campos "Operador", "Unidade", "Senha" e acione o botão <Entrar>.

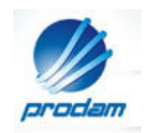

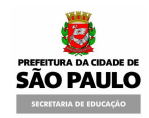

## 1.2 Acesso

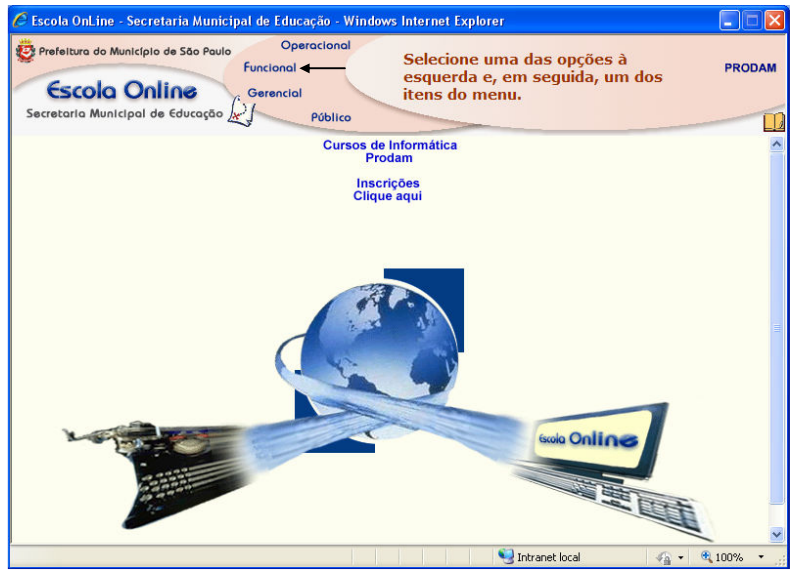

O sistema exibe a tela inicial. Deve-se utilizar a opção "Funcional".

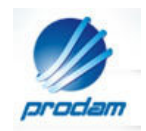

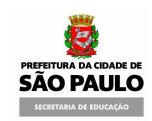

## PARTE II – MÓDULO TURMAS

#### 2.1 Operacionalização das Telas

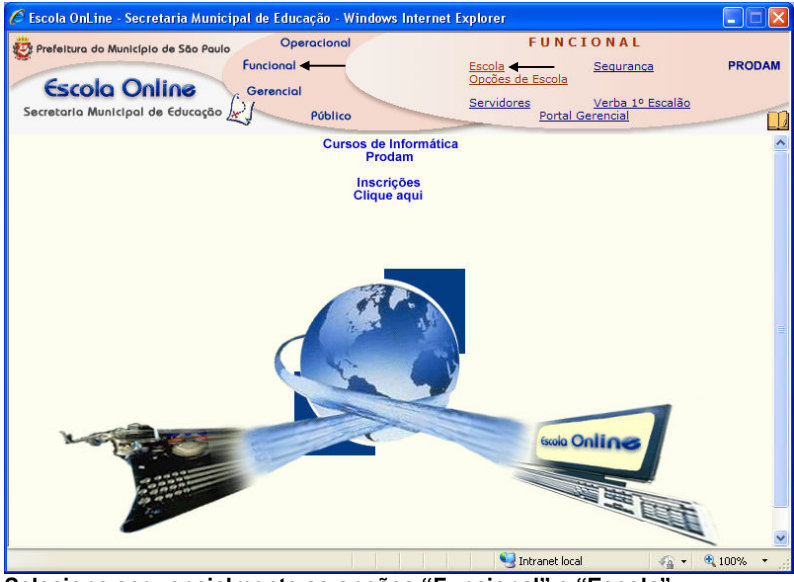

Selecione sequencialmente as opções "Funcional" e "Escola".

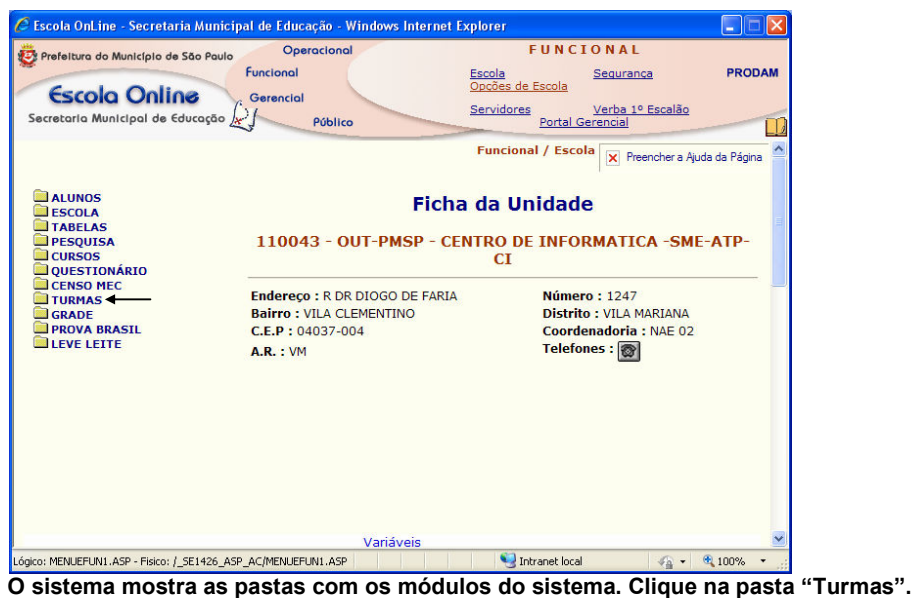

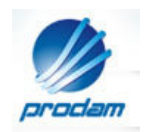

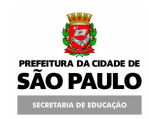

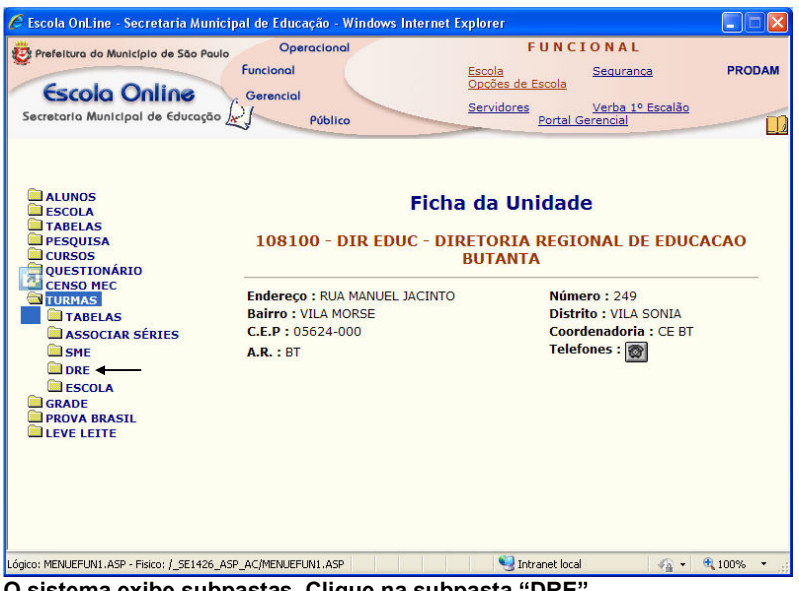

O sistema exibe subpastas. Clique na subpasta "DRE".

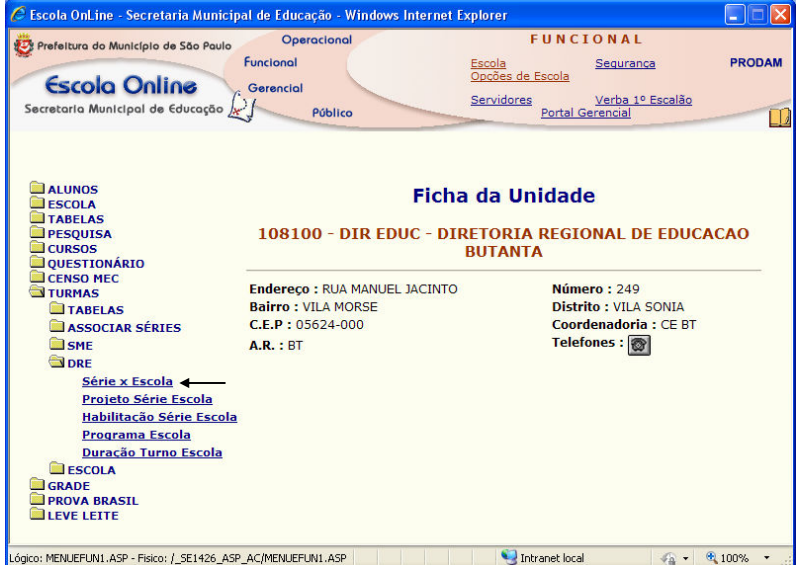

<u>الفات العربية المسابقة المسابقة المسابقة المسابقة المسابقة المسابقة المسابقة المسابقة المسابقة المسابقة المسابقة</u><br>São apresentadas as opções (aplicativos) que contém os itens que podem ser liberados para as escolas. Selecione a opção "Série x Escola".

Apresentamos a seguir as considerações gerais referentes à Série Escola. Em seguida veremos as telas e sua operacionalização.

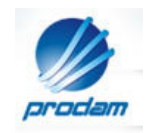

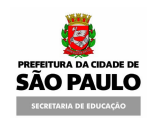

### 2.1.1 Série x Escola

#### 2.1.1.1 Considerações Gerais

#### Grid – Itens Disponíveis:

Expõe as Séries cadastradas para a Modalidade e Etapa conforme o Tipo da Escola. As Séries são apresentadas a partir da descrição das Modalidades/Etapas/Ciclo/Série/Projetos/Habilitação/Periodicidade.

#### Grid – itens Vinculados:

Mostra as Séries Vinculadas para a Escola selecionada.

#### Consistências importantes:

- 1. A série a ser vinculada deve possuir no sistema correspondência com:
	- Série Ensino Estado e
	- Série Ensino MEC
- 2. Ao desvincular uma Série Ensino de determinada Escola, a aplicação deverá verificar se a mesma está sendo utilizada em:

a)Turma Escola. Caso positivo enviar mensagem para decisão do usuário:

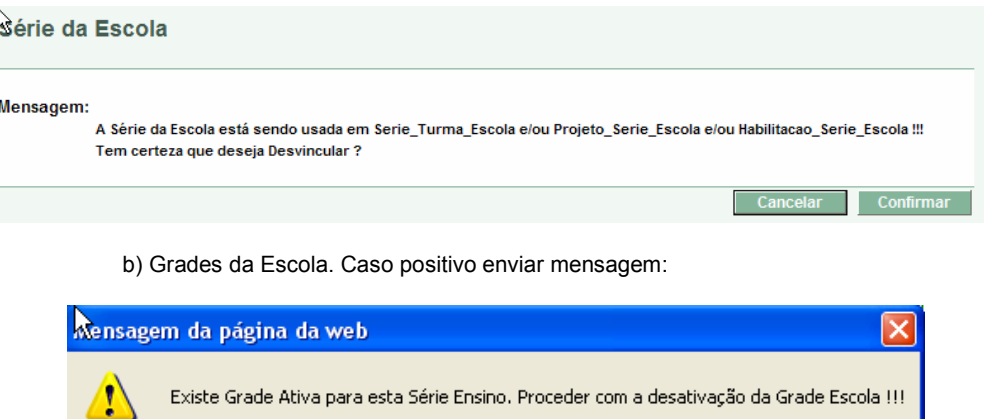

Finalizando as considerações mencionadas, podemos dar início à operacionalização das telas do aplicativo Série Escola.

 $\alpha$ 

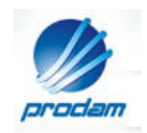

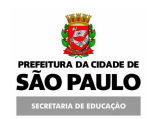

## 2.1.1.2 Telas – Série Escola

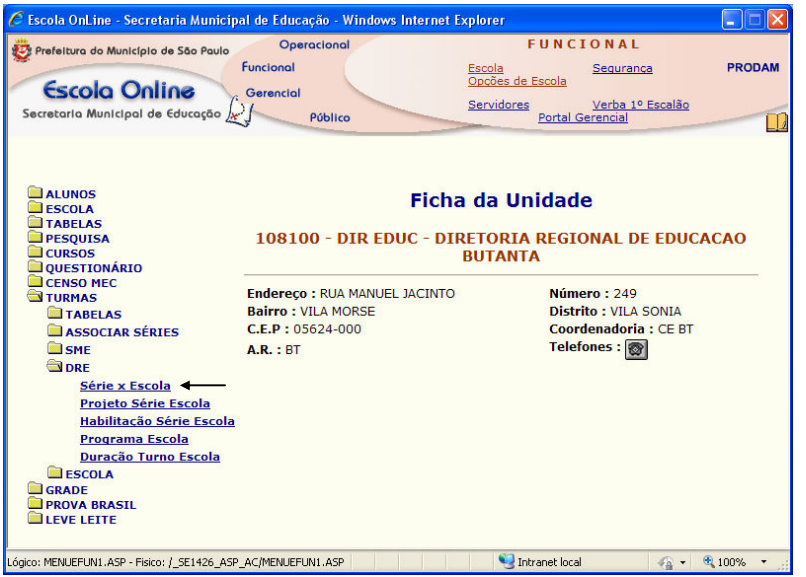

Após selecionarmos a opção "Série Escola", o sistema exibe a tela "Série da Escola".

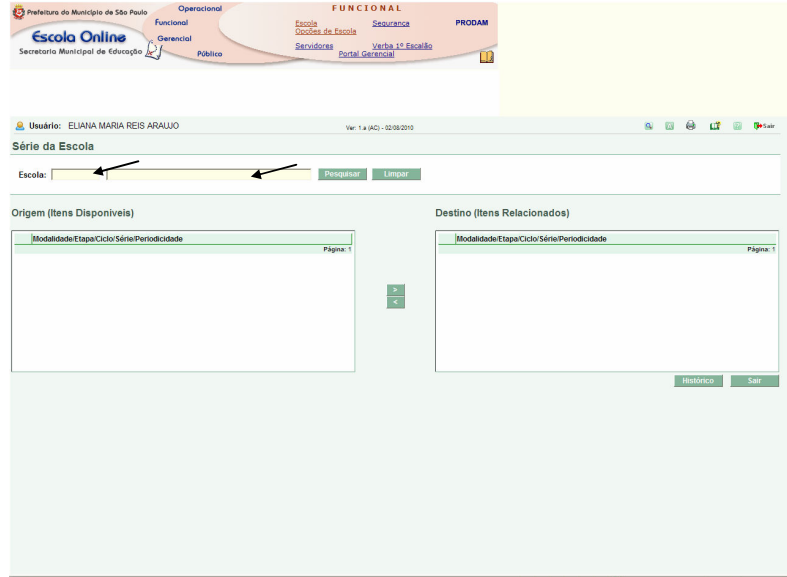

Digite o código EOL da unidade no campo "Escola" e acione o botão "Pesquisar". A pesquisa também pode ser realizada através do nome da escola (campo à direita).

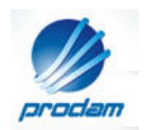

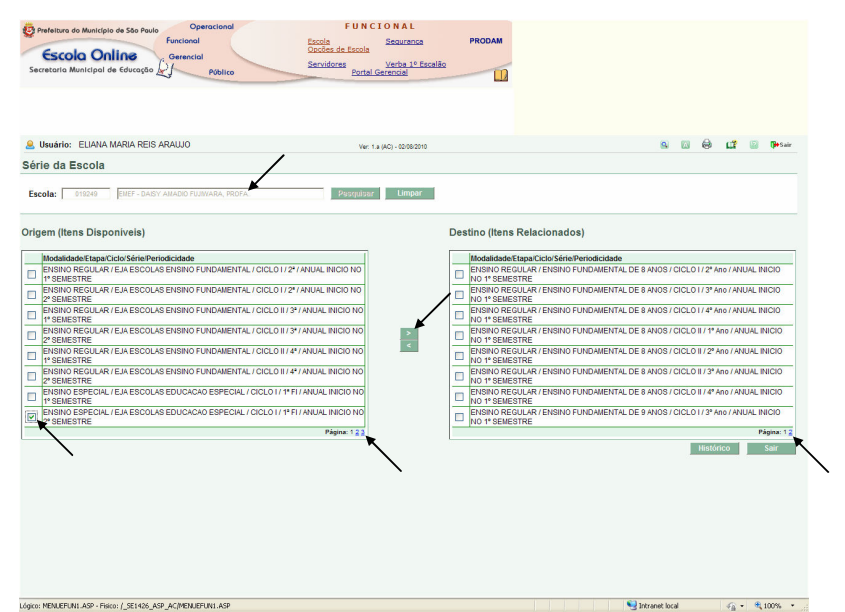

O sistema fornece o nome da escola e mostra 2 tabelas. A do lado esquerdo da tela lista a relação dos itens disponíveis (modalidade, etapa, ciclo, série e periodicidade). Na tabela do lado direito, estão os itens relacionados, que no momento estão sendo utilizados pela escola.

Acionando-se os números das páginas, localizados na parte inferior direita das tabelas, o sistema mostra as outras páginas, listando os demais itens da relação.

Para vincular um item, selecione uma das caixas de opção da relação "Origem (Itens Disponíveis) e acione o botão ">".

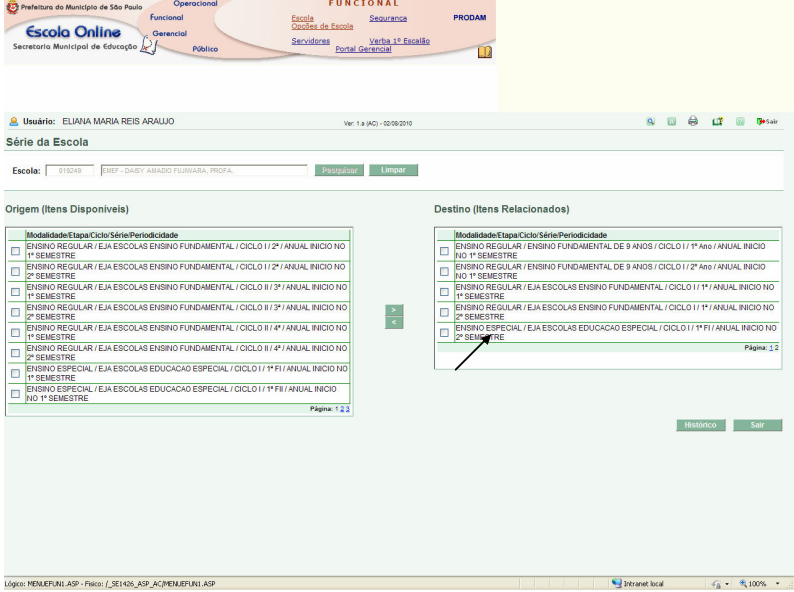

O item selecionado é vinculado à relação da direita "Destino (Itens Relacionados)".

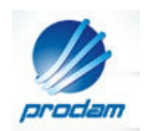

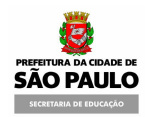

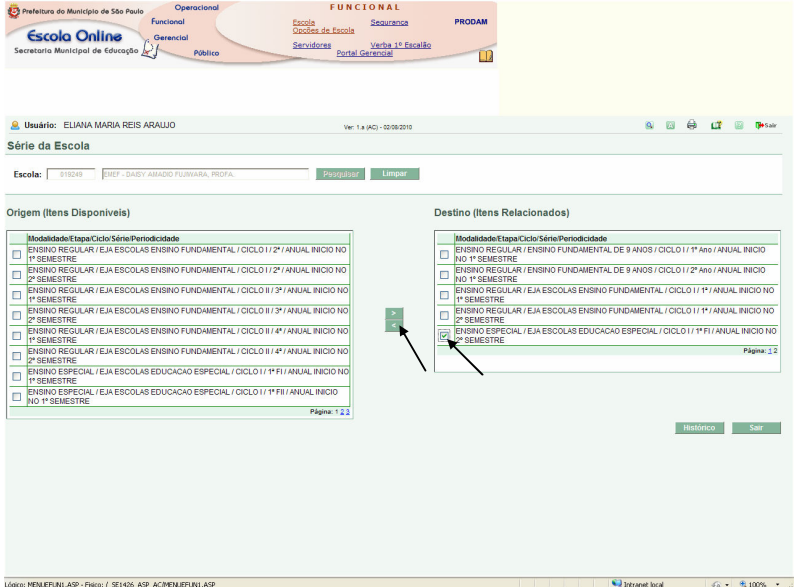

Para desvincular um item, selecione uma caixa da relação "Destino (Itens Relacionados)" e clique no botão "<".

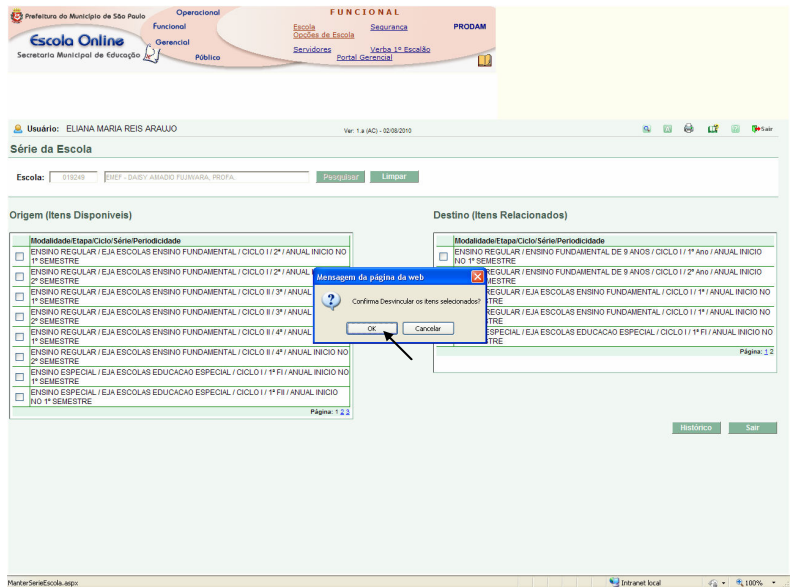

O sistema apresenta uma caixa de mensagem, solicitando confirmação da operação. Clique no botão "OK".

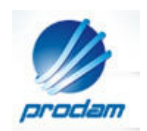

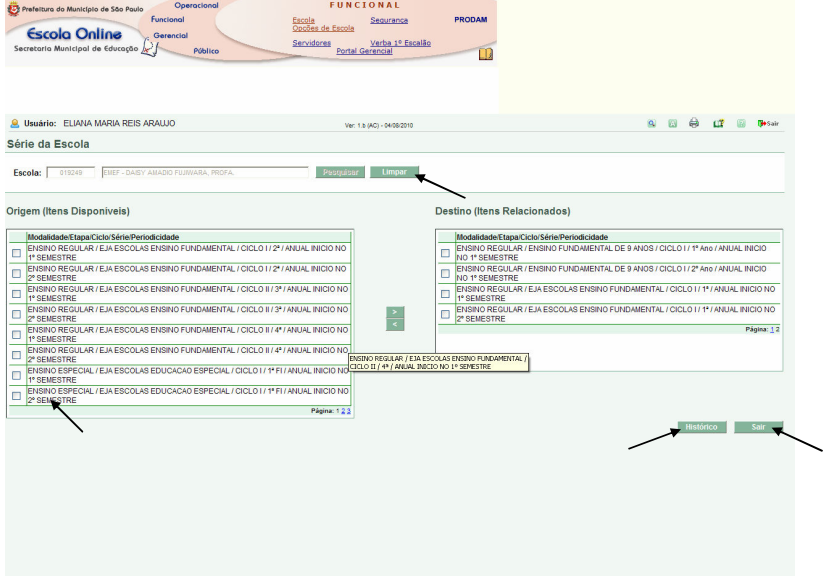

O sistema exclui o item da relação "Destino (Itens Relacionados)" transferindo-o para a relação "Origem (Itens Disponíveis)".

O botão "Limpar" exclui o conteúdo dos campos que contém o código EOL e o nome da unidade, permitindo uma nova pesquisa.

O botão "Sair" possibilita o retorno à tela de acesso aos módulos.

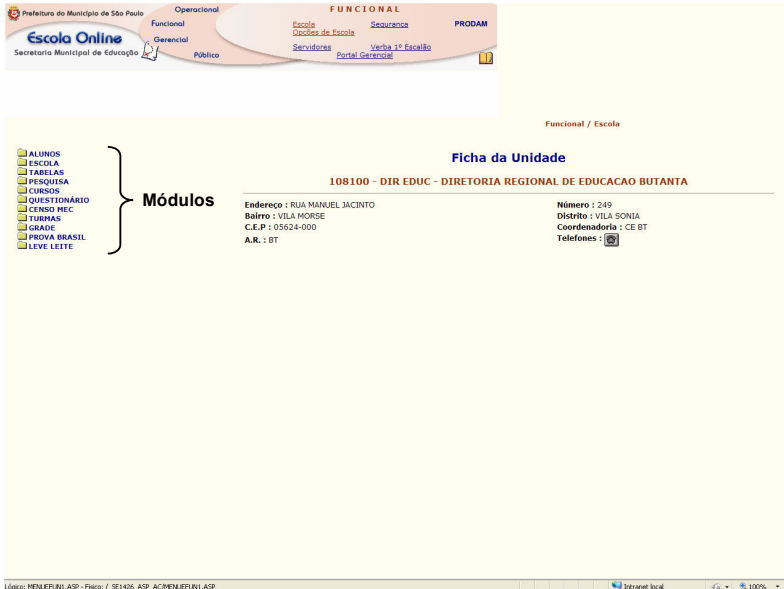

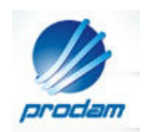

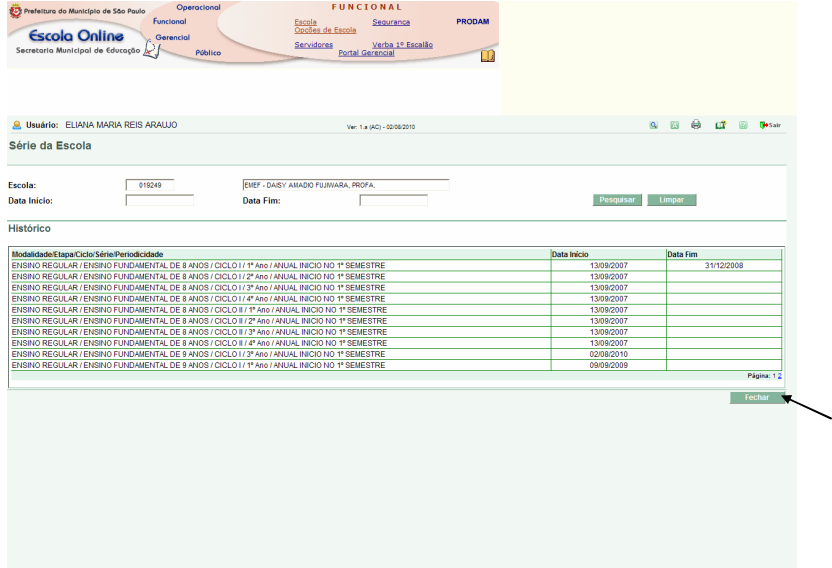

Clicando no botão "Histórico" (página 14) e pesquisando pelo código EOL da unidade, o sistema lista todos os itens liberados para a escola e suas respectivas datas de início e fim. Acionando o botão "Fechar", o sistema retorna à tela "Série da Escola".

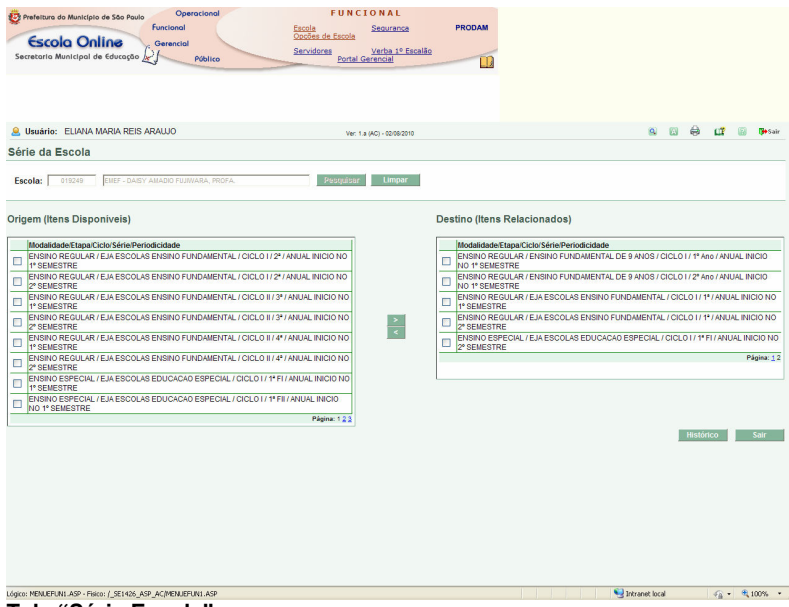

Tela "Série Escola".

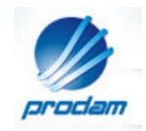

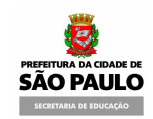

#### 2.1.2 Projeto Série Escola

#### 2.1.2.1 Considerações Gerais

#### Grid – ítens Não Vinculados:

Apresenta a descrição das Modalidades/Etapas/Ciclo/Série e Projetos ativos não vinculados a Escola e vinculados às séries que a Escola selecionada possui cadastrada.

#### Grid – ítens Vinculados:

Apresenta a descrição das Modalidades/Etapas/Ciclo/Série e Projetos ativos pertencentes à Escola selecionada.

#### Consistência:

Ao desvincular um Projeto de uma Série Ensino de determinada Escola, a aplicação deverá verificar se a mesma esta sendo utilizada em :

a) Turma Escola. Caso positivo enviar mensagem para decisão do usuário:

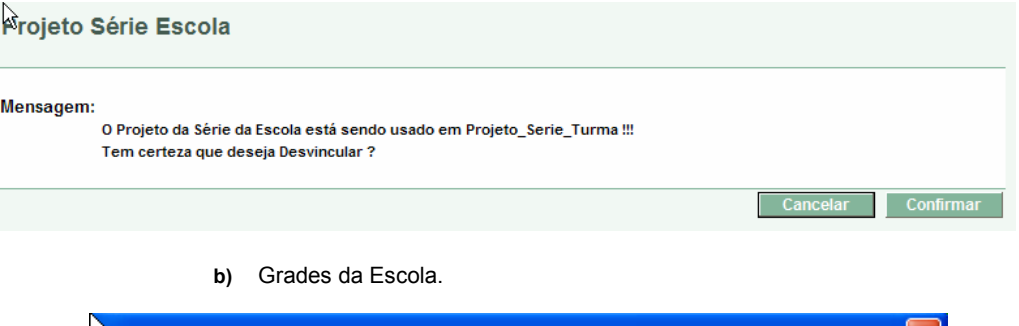

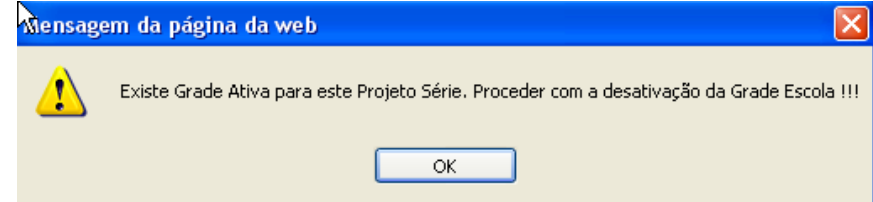

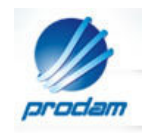

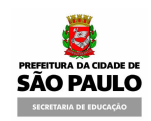

## 2.1.2.2 Telas – Projeto Série Escola

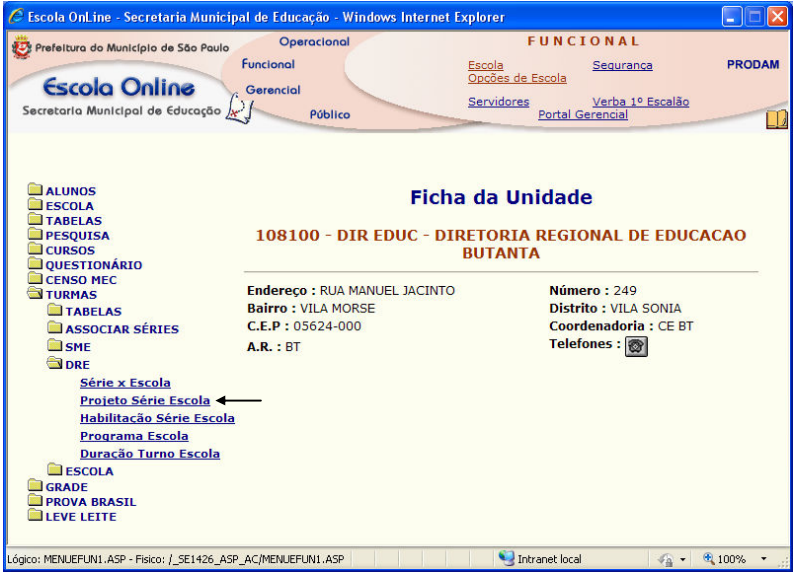

Conforme explicado no caso anterior, Selecione em sequência as pastas "Turmas" e "DRE". Em seguida clique na opção "Projeto Série Escola".

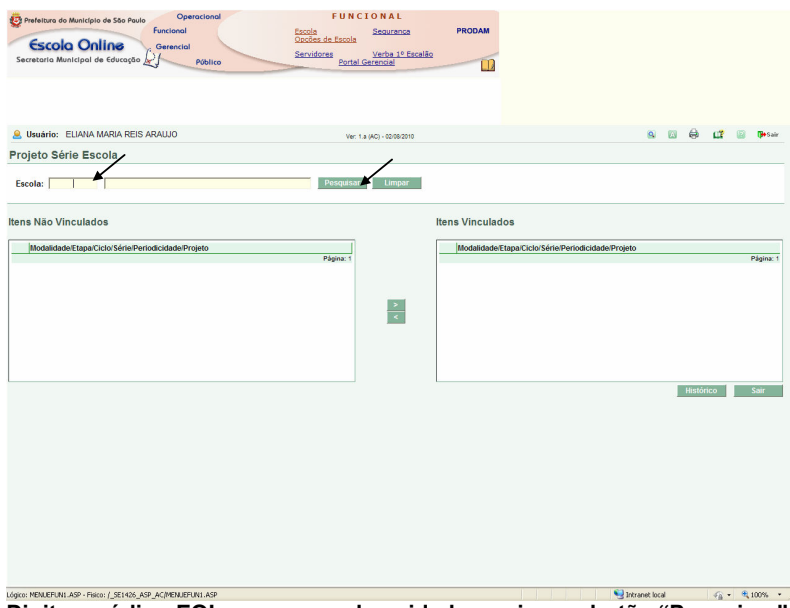

Digite o código EOL ou o nome da unidade e acione o botão "Pesquisar". O botão "Limpar", exclui o conteúdo dos campos, permitindo nova pesquisa.

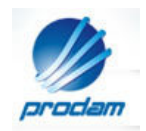

Nota: Os procedimentos operacionais do aplicativo "Projeto Série Escola", são iguais aos do aplicativo "Série x Escola" (página 11).

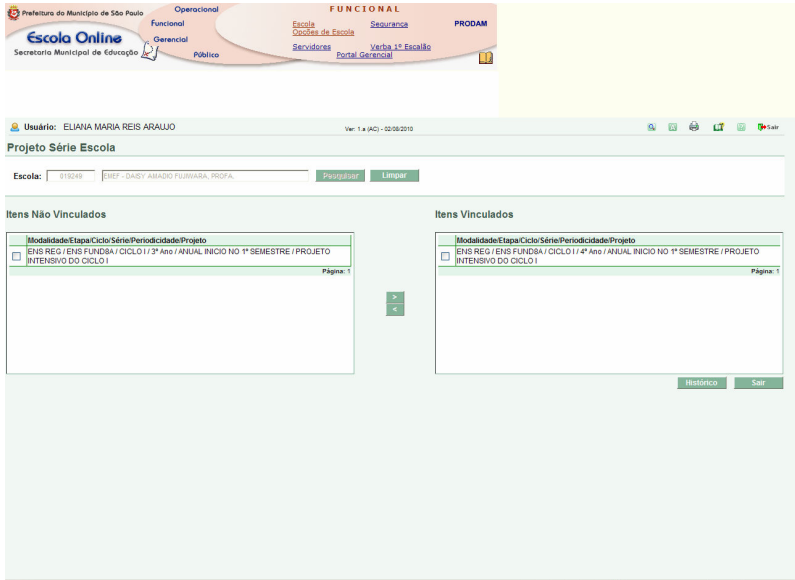

Na tabela da esquerda, são apresentados os itens: Modalidade, Etapa, Ciclo, Série, Periodicidade e Projeto. Conforme a necessidade da unidade, eles podem ser vinculados.

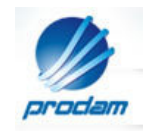

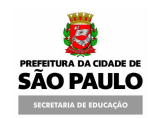

#### 2.1.3 Habilitação Série Escola

#### 2.1.3.1 Considerações Gerais

#### Grid – ítens Não Vinculados:

Apresenta a descrição da Modalidade/Etapa/Ciclo/Série/Periodicidade e Habilitação ativas não vinculadas a Escola e vinculados às séries que a Escola selecionada possui cadastrada.

#### Grid – ítens Vinculados:

Apresenta a descrição da Modalidade/Etapa/Ciclo/Série/Periodicidade e Habilitação ativas pertencentes à Escola selecionada.

#### Consistência

Ao desvincular uma Habilitação de uma Série Ensino de determinada Escola, a aplicação deverá verificar se a mesma esta sendo utilizada em :

a) Turma Escola. Caso positivo enviar mensagem para decisão do usuário:

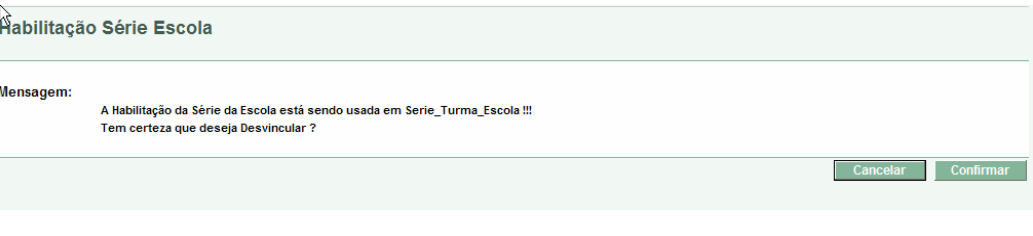

b) Grades da Escola:

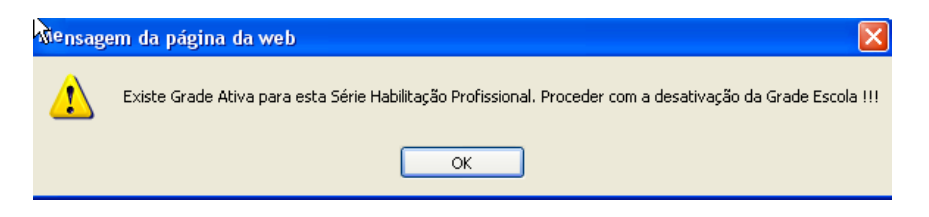

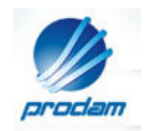

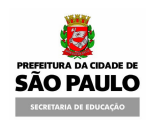

## 2.1.3.2 Telas – Habilitação Série Escola

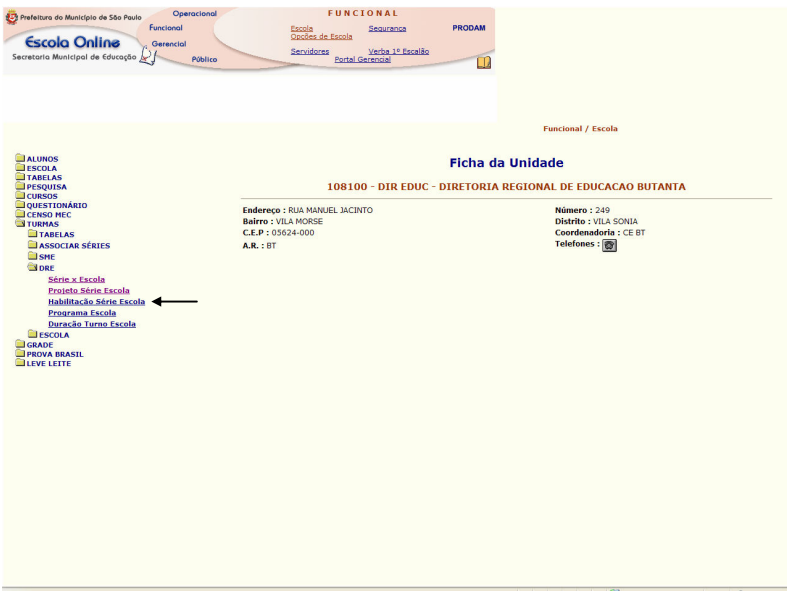

Como já mencionado nos casos anteriores, após selecionar em sequência as pastas "Turmas" e "DRE", acione a opção "Habilitação Série Escola".

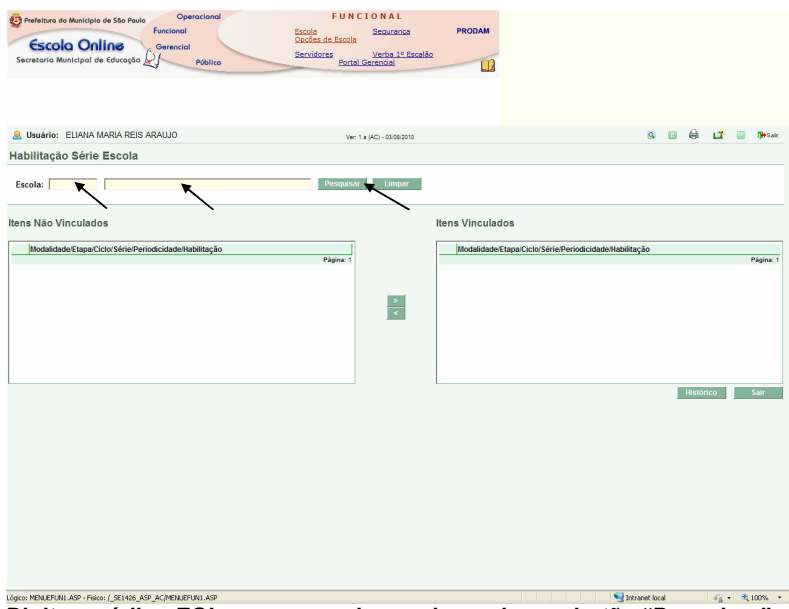

Digite o código EOL ou o nome da escola e acione o botão "Pesquisar".

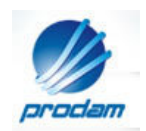

| Prefeitura do Município de São Paulo<br>Funcional<br>PRODAM<br>Escola<br>Segurança<br>Opcões de Escola<br><b>Escola Online</b><br>Gerencial<br>Verba 1º Escalão<br>Servidores<br>Secretaria Municipal de Educação<br>Público<br><b>Portal Gerencial</b><br><b>C. Usuário: GRIeGRDI Producao</b><br>Ver: 1.a (AC) - 04/08/2010<br>Habilitação Série Escola<br>Limpar<br>EMEFM - DERVILLE ALLEGRETTI, PROF<br>Pesouisar<br>Escola:<br>094668<br>Itens Não Vinculados<br><b>Itens Vinculados</b><br>Modalidade/Etapa/Ciclo/Série/Periodicidade/Habilitacão<br>Modalidade/Etapa/Ciclo/Série/Periodicidade/Habilitacão<br>PROFIS. / TEC MEDIO / MODULAR / 2º Modulo / SEMESTRAL INICIO NO 2º SEMESTRE /<br>PROFIS. / TEC MEDIO / MODULAR / 1º Modulo / SEMESTRAL INICIO NO 1º SEMESTRE /<br>п<br>□<br><b>ADMINISTRACAO</b><br><b>ADMINISTRACAO</b> | 図<br>蔮<br>œ<br>123<br><b>M</b> Sair<br>$\alpha$ |
|----------------------------------------------------------------------------------------------------|-------------------------------------------------|
|                                                                                                    |                                                 |
|                                                                                                    |                                                 |
|                                                                                                    |                                                 |
|                                                                                                    |                                                 |
|                                                                                                    |                                                 |
|                                                                                                    |                                                 |
|                                                                                                    |                                                 |
|                                                                                                    |                                                 |
|                                                                                                    |                                                 |
|                                                                                                    |                                                 |
|                                                                                                    |                                                 |
|                                                                                                    |                                                 |
| PROFIS. / TEC MEDIO / MODULAR / 3* Modulo / SEMESTRAL INICIO NO 2* SEMESTRE /<br>PROFIS, / TEC MEDIO / MODULAR / 1º Modulo / SEMESTRAL INICIO NO 2º SEMESTRE /<br>п<br>n<br><b>ADMINISTRACAO</b><br><b>ADMINISTRACAO</b>                                                                                                    |                                                 |
| PROFIS. / TEC MEDIO / MODULAR / 1º Modulo / SEMESTRAL INICIO NO 1º SEMESTRE /<br>PROFIS. / TEC MEDIO / MODULAR / 2º Modulo / SEMESTRAL INICIO NO 1º SEMESTRE /<br>п<br>n<br><b>AUXILIAR ADMINISTRATIVO</b><br><b>ADMINISTRACAO</b>                                                                                                    |                                                 |
| PROFIS, / TEC MEDIO / MODULAR / 1º Modulo / SEMESTRAL INICIO NO 2º SEMESTRE /<br>PROFIS. / TEC MEDIO / MODULAR / 3* Modulo / SEMESTRAL INICIO NO 1* SEMESTRE /<br>▣<br>□<br>AUXILIAR ADMINISTRATIVO<br><b>ADMINISTRACAO</b>                                                                                                    |                                                 |
| PROFIS, / TEC MEDIO / MODULAR / 1º Modulo / SEMESTRAL INICIO NO 1º SEMESTRE /<br>PROFIS, / TEC MEDIO / MODULAR / 2º Modulo / SEMESTRAL INICIO NO 1º SEMESTRE /<br>п<br>▣<br>COMERCIO E MERCADOLOGIA<br>CONTABILIDADE                                                                                                    |                                                 |
| PROFIS. / TEC MEDIO / MODULAR / 1º Modulo / SEMESTRAL INICIO NO 2º SEMESTRE /<br>PROFIS. / TEC MEDIO / MODULAR / 3º Modulo / SEMESTRAL INICIO NO 1º SEMESTRE /<br>п<br>п<br>COMERCIO E MERCADOLOGIA<br><b>CONTABILIDADE</b>                                                                                                    |                                                 |
| PROFIS. / TEC MEDIO / MODULAR / 2* Modulo / SEMESTRAL INICIO NO 1* SEMESTRE /<br>PROFIS. / TEC MEDIO / MODULAR / 2* Modulo / SEMESTRAL INICIO NO 1* SEMESTRE /<br>o<br>о<br><b>MARKETING</b><br>COMERCIO E MERCADOLOGIA                                                                                                    |                                                 |
| PROFIS. / TEC MEDIO / MODULAR / 2º Modulo / SEMESTRAL INICIO NO 2º SEMESTRE /<br>PROFIS, / TEC MEDIO / MODULAR / 3º Modulo / SEMESTRAL INICIO NO 1º SEMESTRE /<br>п<br>COMERCIO E MERCADOLOGIA<br><b>MARKETING</b>                                                                                                    |                                                 |
| Página: 1234567                                                                                                    | Página: 12                                      |

São apresentadas as tabelas de "Itens Não Vinculados" e "Itens Vinculados".

Nota: Os procedimentos operacionais do aplicativo "Habilitação Série Escola", são iguais aos do Aplicativo "Série Escola" (página 11).

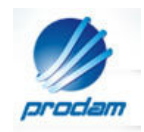

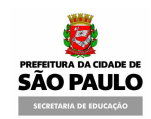

#### 2.1.4 Programa Escola

## 2.1.4.1 Considerações Gerais

#### Grid – itens disponíveis:

Apresenta os Programas ativos.

#### Grid – itens Vinculados:

Mostra os Programas ativos para a Escola selecionada.

#### Consistências importantes

Ao desvincular um Programa de determinada Escola, a aplicação deverá verificar se o mesmo está sendo utilizado em:

a) Turma Escola. Caso positivo enviar mensagem para decisão do usuário:

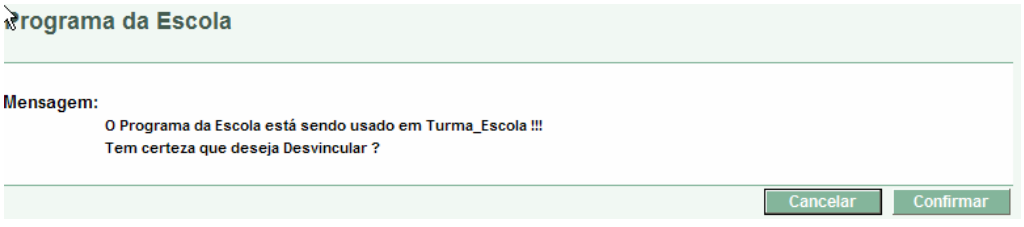

b) Grades da Escola. Caso positivo enviar mensagem.:

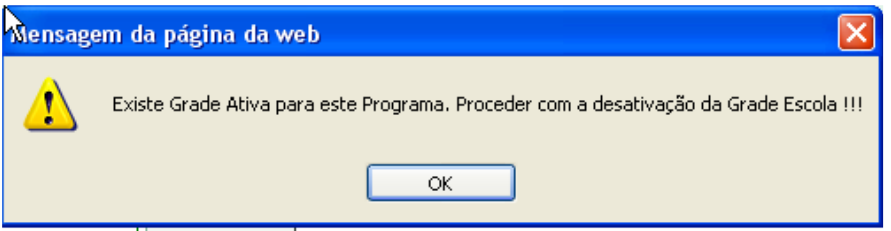

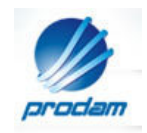

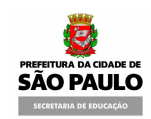

## 2.1.4.2 Telas – Programa Escola

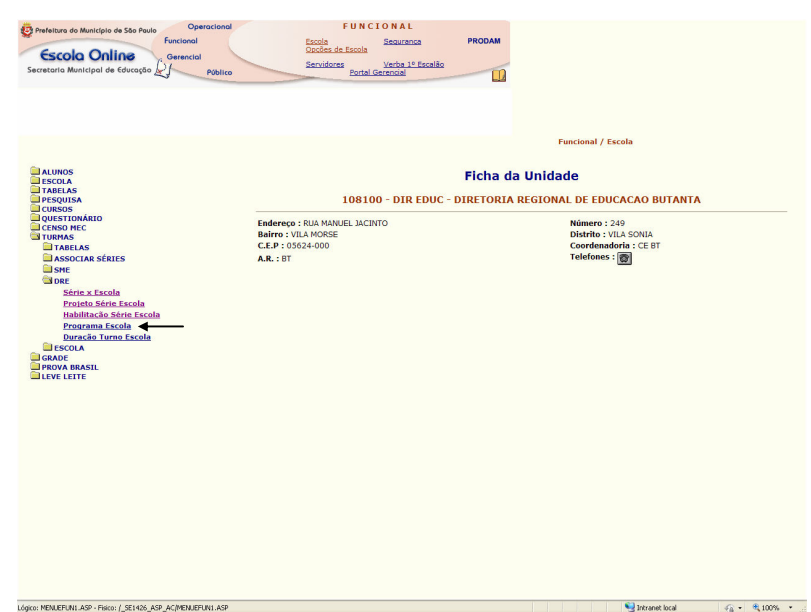

Como nos casos anteriores, selecione em sequência as pastas "Turmas" e "DRE". Posteriormente, Clique na opção "Programa Escola".

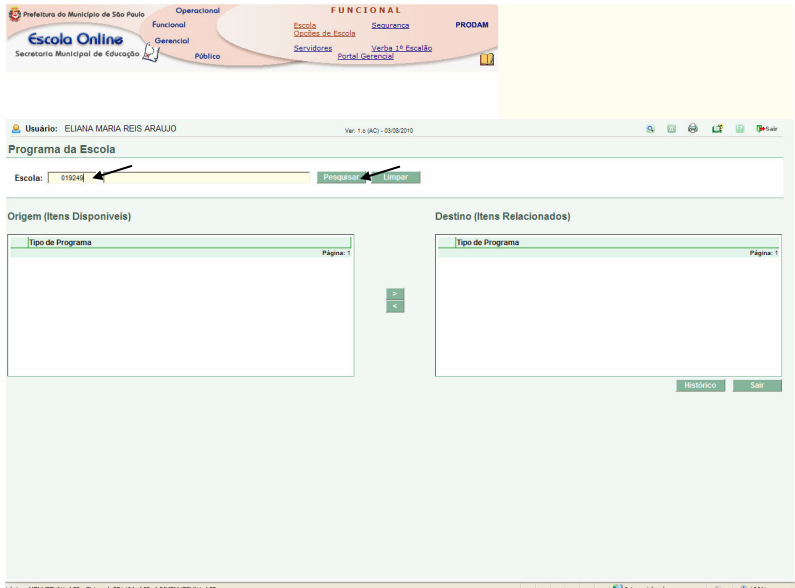

O sistema apresenta a tela "Programa da Escola". Digite o código EOL ou o nome da unidade e acione o botão "Pesquisar".

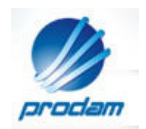

| Operacional<br>Prefeitura do Município de São Paulo<br>Funcional<br><b>Escola Online</b><br>Gerencial | <b>FUNCIONAL</b><br>Escola<br>Opções de Escola<br>Seguranca<br>Verba 1º Escalão<br>Servidores | PRODAM                                    |                                                                  |
|----------------------------------------------------------------------------------------------------|-----------------------------------------------------------------------------------------------|-------------------------------------------|------------------------------------------------------------------|
| Secretaria Municipal de Educação (<br>Público                                                         | <b>Portal Gerencial</b>                                                                       |                                           |                                                                  |
| C. Usuário: ELIANA MARIA REIS ARAUJO                                                                  | Ver: 1.a (AC) - 03/08/2010                                                                    |                                           | <b>Te</b> Sain<br>œ<br>图<br>$\alpha$<br>ω<br>₩                   |
| Programa da Escola                                                                                    |                                                                                               |                                           |                                                                  |
| EMEF - DAISY AMADIO FUJIWARA, PROFA.<br>019249<br>Escola:                                             | Limpar<br>Pesquisar                                                                           |                                           |                                                                  |
| <b>Origem (Itens Disponiveis)</b>                                                                     |                                                                                               | <b>Destino (Itens Relacionados)</b>       |                                                                  |
| <b>Tipo de Programa</b>                                                                               |                                                                                               | Tipo de Programa                          |                                                                  |
| ADAPTACAO ESTIMULACAO<br>□                                                                            |                                                                                               | SAAI COMPLEMENTAR DEFICIENCIA MENTAL<br>□ |                                                                  |
| APOIO PEDAGOGICO<br>□                                                                                 |                                                                                               | SALA DE APOIO PEDAGOGICO                  |                                                                  |
| APOIO PEDAGOGICO ESPECIALIZADO<br>□                                                                   |                                                                                               |                                           | Página: 1                                                        |
| ATEND ESCOLAR OFIC. PROF.<br>п                                                                        | $\frac{1}{\sqrt{2}}$                                                                          |                                           |                                                                  |
| ATEND ESPEC. OFICINA PROFISSIO<br>п                                                                   |                                                                                               |                                           |                                                                  |
| ATEND, EDUCACIONAL<br>□                                                                               |                                                                                               |                                           |                                                                  |
| ATEND, EDUCACIONAL ESP.<br>Ω                                                                          |                                                                                               |                                           |                                                                  |
| ATEND. ESPECIALIZADO<br>п                                                                             |                                                                                               |                                           |                                                                  |
|                                                                                                    | Página: 12345                                                                                 |                                           |                                                                  |
|                                                                                                    |                                                                                               |                                           | Histórico<br>Sair                                                |
| Linical MEM EDIAL ACO - Grical / CE1494, ACD, ACMEM IDD M1, ACD                                       |                                                                                               |                                           | <b>College Street Land</b><br>$\sim$ $\sim$ $\sim$ $\sim$ $\sim$ |

O sistema exibe 2 tabelas com as relações dos Tipos de Programas: "Origem (Itens Disponíveis)" e "Destino (Itens Relacionados)".

Nota: Os procedimentos operacionais do aplicativo "Projeto Série Escola", são iguais aos do aplicativo "Série Escola" (página 11).

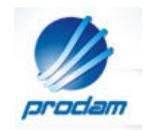

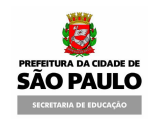

#### 2.1.5 Duração Turno Escola

#### 2.1.5.1 Considerações Gerais

#### Grid – ítens Não Vinculados:

Exibe a descrição dos Turnos e Duração ativos não vinculados à Escola.

#### Grid – ítens Vinculados:

Apresenta a descrição dos Turnos e Duração ativos pertencentes à Escola selecionada.

#### Consistência

Ao desvincular um Turno Duração de determinada Escola, a aplicação deverá verificar se o mesmo está sendo utilizado em:

a) Turma Escola. Caso positivo enviar mensagem para decisão do usuário:

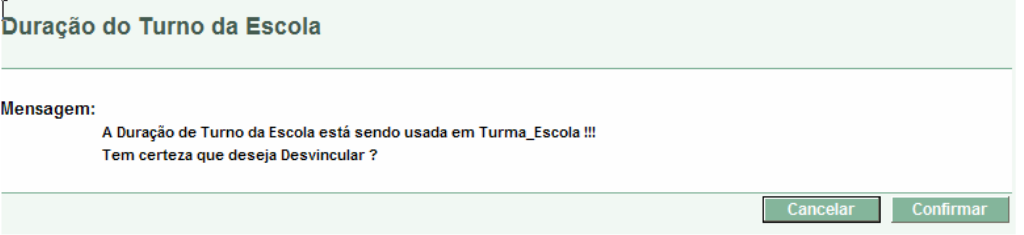

#### b) Grades da Escola.

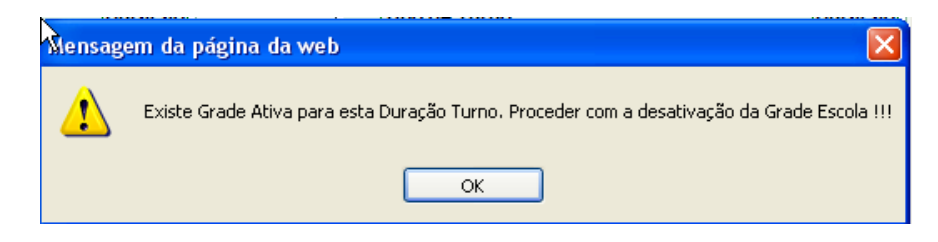

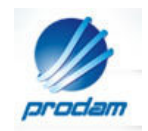

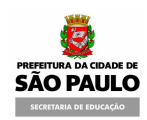

## 2.1.5.2 Telas – Duração Turno Escola

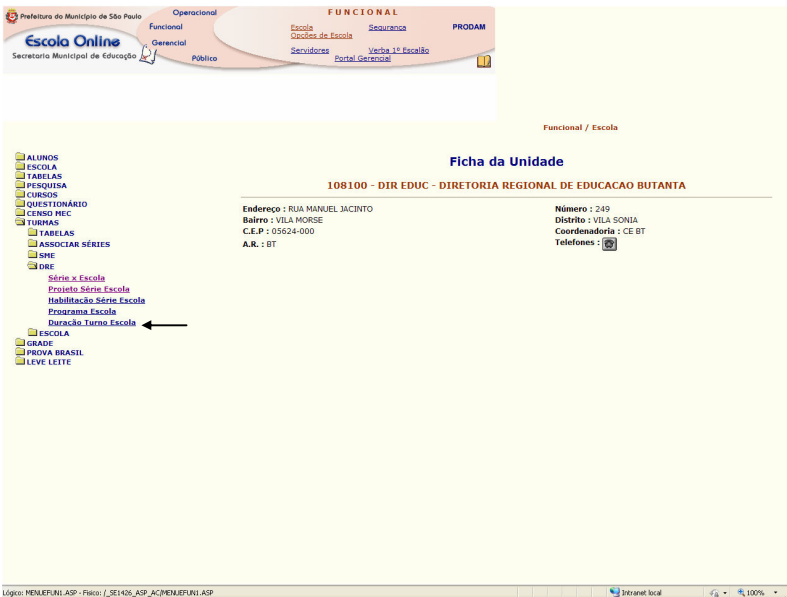

Como nos casos anteriores, selecione em sequência as pastas "Turmas" e "DRE". Posteriormente acione a opção "Duração Turno Escola".

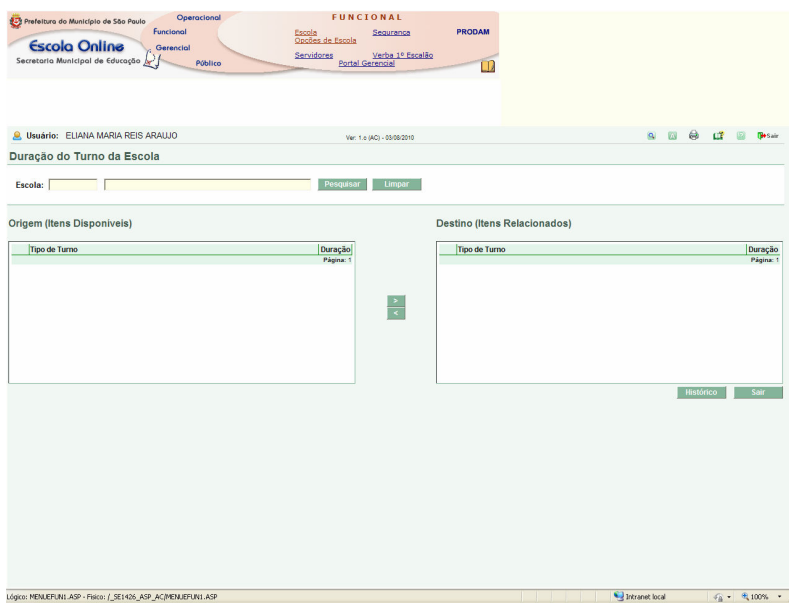

O sistema mostra a tela Duração do Turno da Escola.

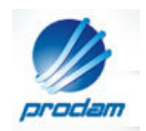

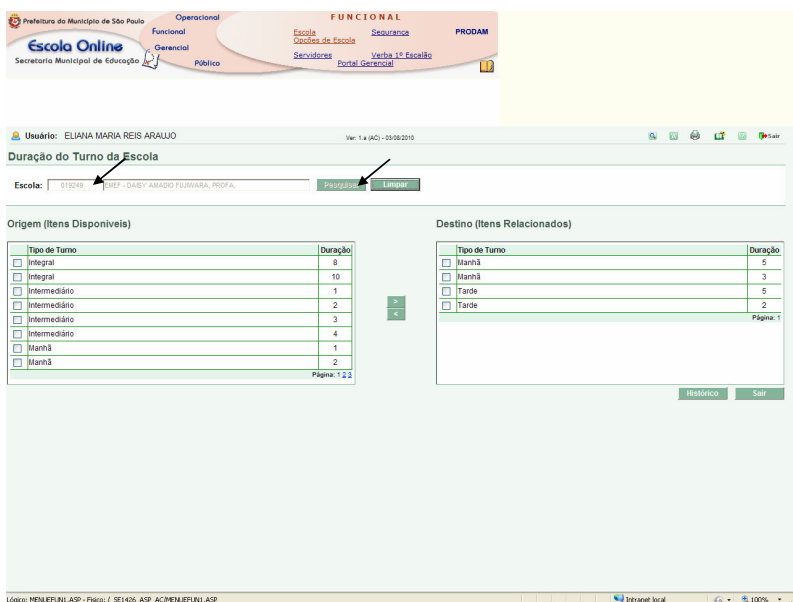

Digite o código EOL da unidade no campo "Escola" ou o nome da escola no campo à direita. Posteriormente, acione o botão "Pesquisar".

O sistema mostra 2 tabelas: "Origem (Itens Disponíveis)" e "Destino (Itens Relacionados)".

Nota: Os procedimentos operacionais do aplicativo "Duração Turno Escola" são iguais aos do aplicativo "Série Escola" (página 11).

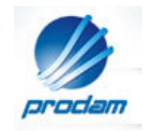

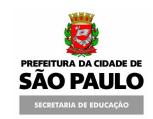

GLOSSÁRIO

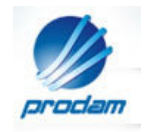

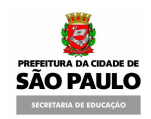